**Operations & Trading**

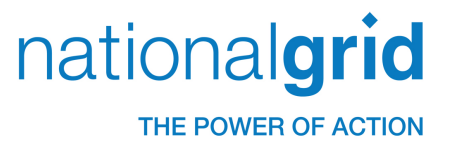

# Admin Manual For TOGA external users

### IS/39.10.0059

Issue 7, 31 May 2012

Mahesh Gogate / Afe Ogun / Mike Harford

(TOGA Business Lead User)

Approved \_\_\_\_\_\_\_\_\_\_\_\_\_\_\_\_\_\_\_\_\_\_\_\_ Date \_\_\_\_\_\_\_\_\_\_\_\_\_\_\_\_\_

(TOGA IS Project Manager)

Approved Date Date

## **CONTENTS**

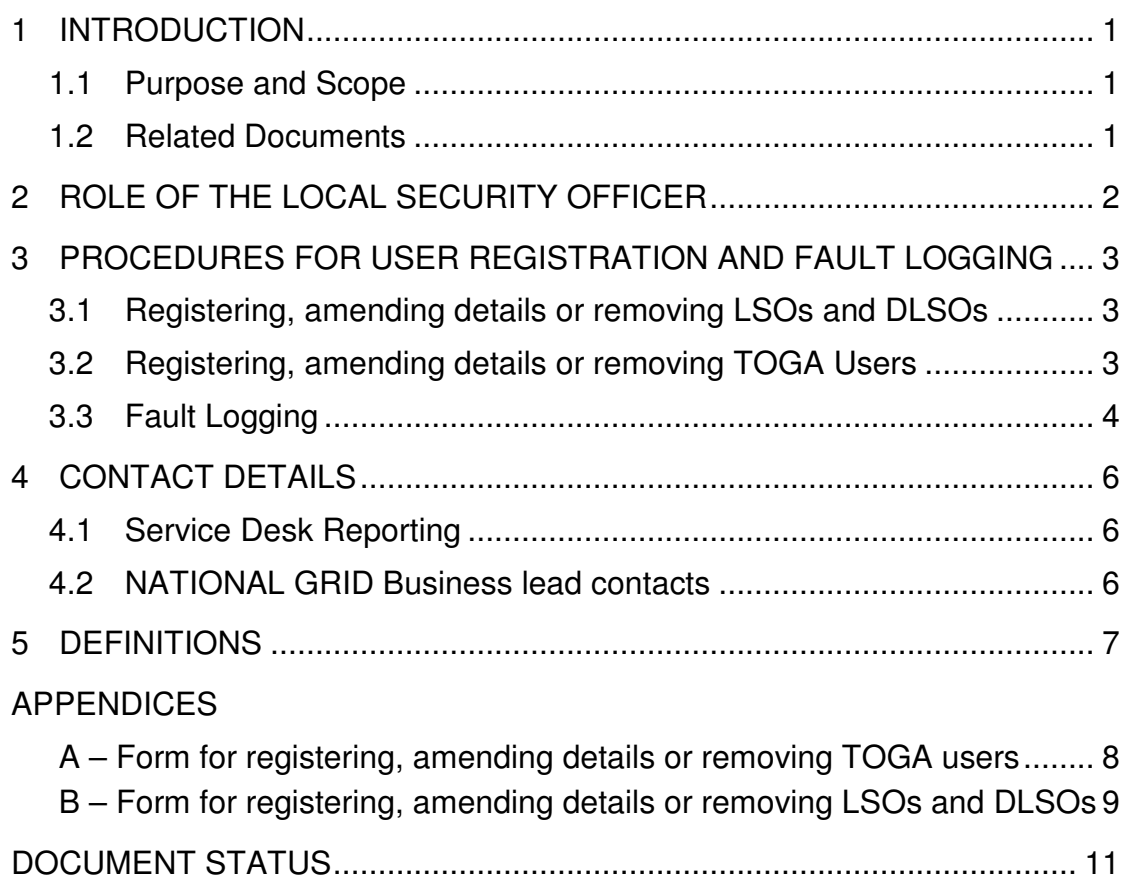

# **1 Introduction**

This document is intended for use by companies external to National Grid for the registration, amendment and removal of TOGA Local Security Officers (LSO), TOGA Deputy Local Security Officers (DLSO) and TOGA users.

#### 1.1 Purpose and Scope

TOGA is a web-based application, which enables the transmission operators and generating companies to submit and view their outages and availability data.

Companies requiring access to the TOGA application need to be formally registered with the NATIONAL GRID security team and must use the standard processes described in the sections to follow.

These processes are necessary to protect the privacy of the sensitive data.

The following concepts and processes are explained in this document:

- 1. Role of a Local Security Officer for a company.
- 2. The procedure for registering a Local Security Officer.
- 3. The procedure for registering a new user.
- 4. Procedure to report problems / faults while using TOGA.
- 5. Contact details for the above including the escalation contact details.

If the external user's company is not already registered with NATIONAL GRID security, the procedure for registering a Local Security Officer or LSO (see section 3.1) will first need to be used.

#### 1.2 Related Documents

None

# **2 Role of the Local Security Officer**

Responsibility for administering the security procedure within each External company is vested in the Local Security Officer (LSO). When the LSO is absent, this responsibility passes to the Deputy Local Security Officer (DLSO).

Each External Company's LSO (or DLSO) is the single point of contact for the NATIONAL GRID<br>Security Team regarding security matters affecting that external company. The LSO/DLSO is Security Team regarding security matters affecting that external company. responsible for authorising (or declining) each new user application from within the external company which he or she represents. The LSO or DLSO are the only company representatives who can carry out this role.

Security checks are made when actions are required, through confirmation of an agreed codeword. Each LSO will keep a register of all users and user IDs in their company. They will inform NATIONAL GRID of leavers in a timely manner. They will also be the single point of contact between NATIONAL GRID and the users within their company for all TOGA related issues.

# **3 Procedures for User Registration and Fault Logging**

3.1 Registering, amending details or removing LSOs and DLSOs

The procedure steps are as shown below.

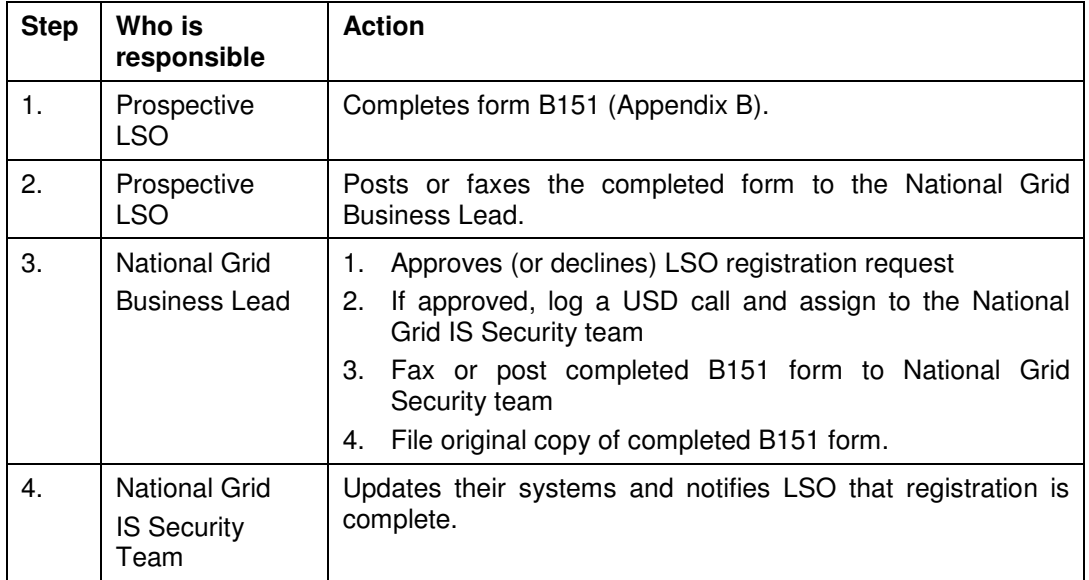

This process will normally take 5 working days.

### 3.2 Registering, amending details or removing TOGA Users

Generally an external user is one who is not directly employed by NATIONAL GRID. An external user will normally access TOGA via the Internet. New users can only be registered once the company's LSO has been approved by National Grid.

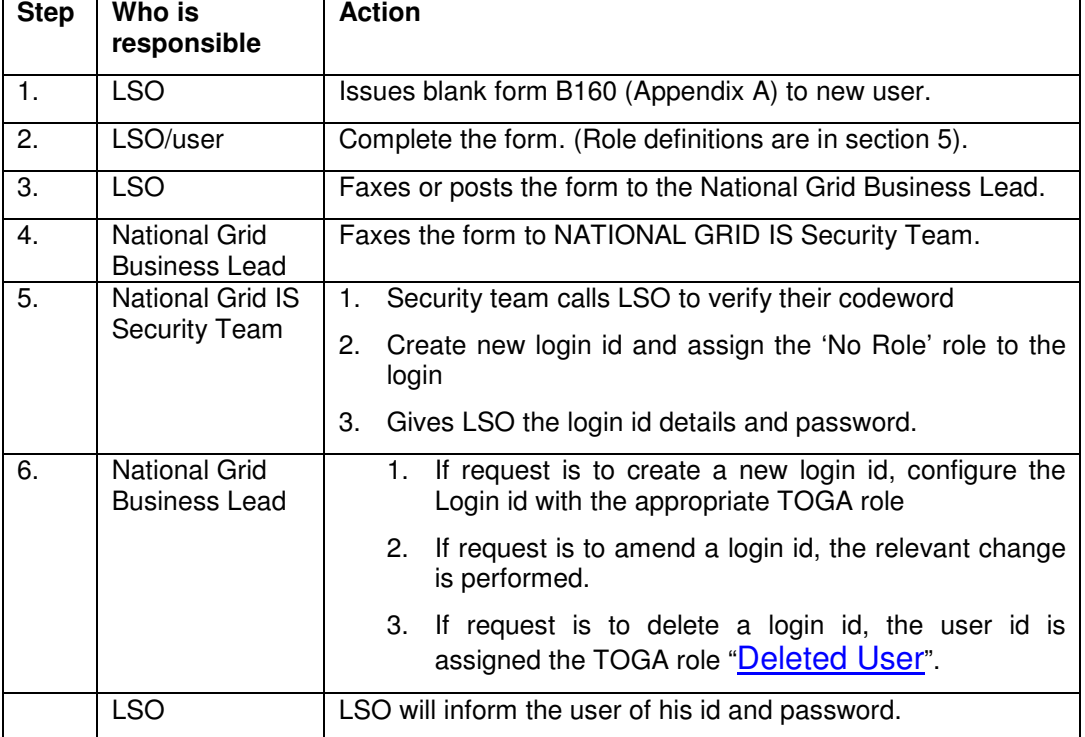

The LSO / DLSO should follow the below steps:

This process will normally take 5 working days.

### 3.3 Fault Logging

The external company may need the following support while using TOGA:

- User manual / understanding how TOGA can support the business
- Change of access / Role
- Password reset
- Log a fault / error encountered while using TOGA
- Escalations for any issues

If a user needs to call helpdesk for a support, he will be asked following information-

### **Requestor details**-Name of requestor and user id Company Location Contact details (Phone + email)

#### **Request details**-

Request category - Change of access / Password reset / Fault

Request area - TOPAM and/or GOAMP and/or Admin or All

Request description - this will require user id of existing user for all but fault logging calls.

Priority – The helpdesk will determine the priority of the call after talking to the user.

#### **3.3.1 User manual / understanding how TOGA can support the business :**

All the TOGA web pages have a [HELP] link on the right hand side of the page.

Clicking that will open a help page that provides following information-

- a) What the current page is used for.
- b) What are the possible warnings a user can encounter if the data is not ideal
- c) What are the possible errors a user can encounter if data is entered incorrectly

If this information is not sufficient or a user thinks that more explanation is required, the LSO / DLSO of that company can call up the National Grid Business Lead to discuss the issues.

#### **3.3.2 Change of Access / Role**

If a user thinks that they needs additional permissions in TOGA to carry out any tasks, they will have to raise this to their LSO / DLSO.

If appropriate, the LSO can then raise the request for change of the user access by speaking to the National Grid Business Lead.

The National Grid Business Lead will then action the request.

This request will be completed within 5 working days if it is approved by National Grid Business Lead.

#### **3.3.3 Password reset**

LSO will contact the helpdesk to reset any password belonging to their user group.

LSO will receive a call from National Grid IS Security Team. Security will verify the LSO with their codeword and inform the new password for the required user id.

#### **3.3.4 Fault**

Any existing TOGA user can call helpdesk to report a fault.

If you are calling to report a fault i.e. request category is Fault, the helpdesk will ask you few questions to understand the problem and send it to appropriate support team for resolution.

#### **3.3.5 Escalations for any issues**

If a user needs some urgent support and / or resolution on pending requests or faults, they can raise this via their LSO who will escalate to the National Grid Business Lead.

## **4 Contact details**

#### 4.1 Service Desk Reporting

Any external user who experiences problems with accessing TOGA should contact the National Grid Service Desk, by telephoning 0800 085 4806.

If calling from outside UK, use +44 1246 524081.

If in any doubt, external users should contact their own company technical support staff prior to calling the National Grid Service Desk, to confirm that the problem is unlikely to be at the external site.

#### 4.2 National Grid Business Lead contacts

Following are the contact details of the Business Lead users for any escalation.

Please note that all escalations to come only from LSO / DLSO of your company.

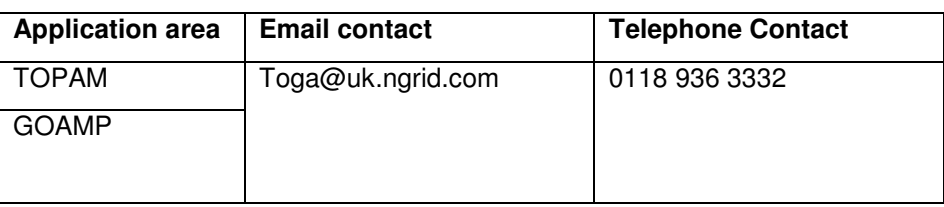

# **5 Definitions**

The following table includes the key definitions used within this document.

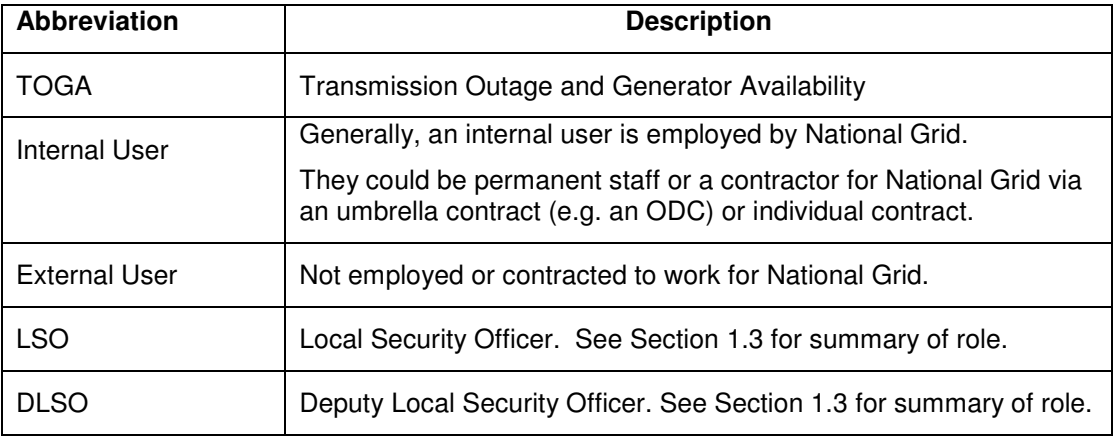

The Roles mentioned in form B160 have following meaning-

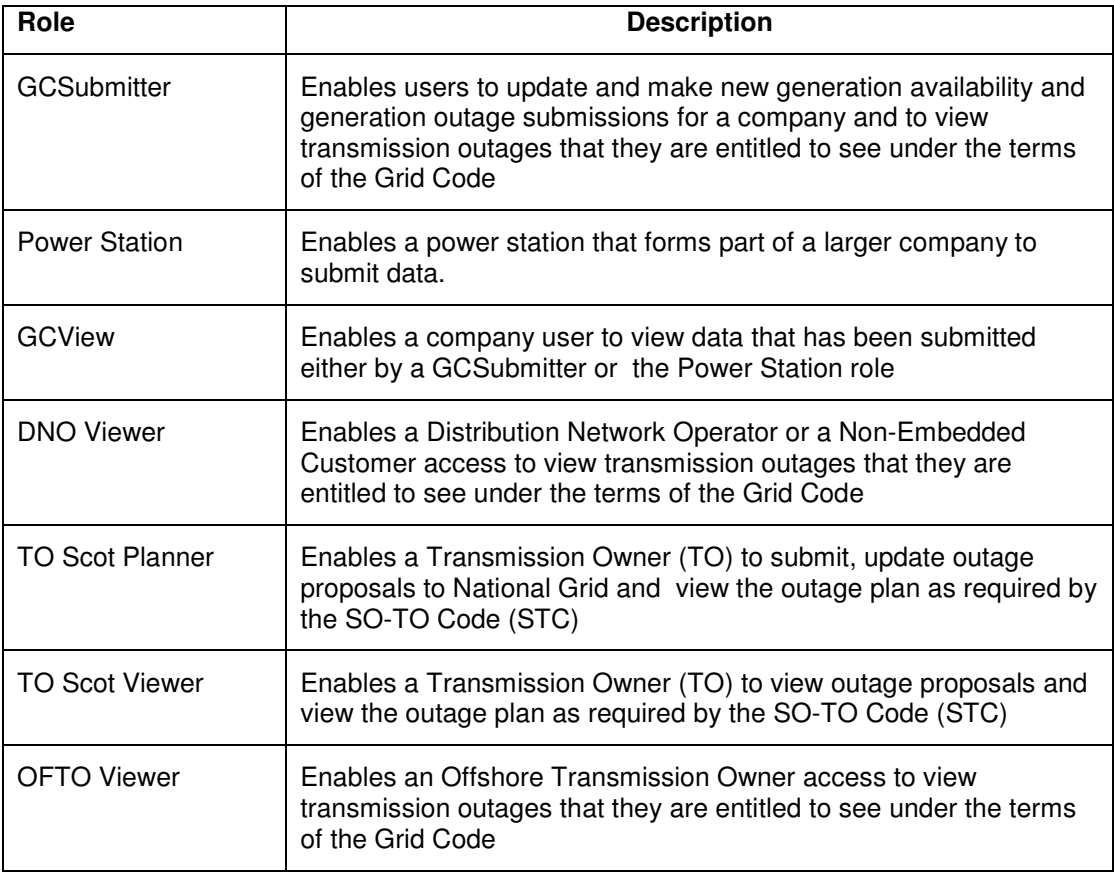

#### **APPENDIX A**

**FORM FOR REGISTERING, AMENDING OR REMOVING DETAILS OF TOGA USERS** 

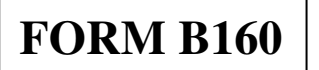

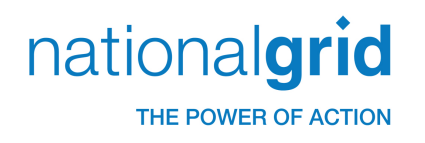

# **Registration, Amendment or Removal of TOGA Users**

This form is used to add, change or deactivate the login account of a TOGA user. If you handle access requests for more than one company, Please submit a separate form for every user in each organisation.

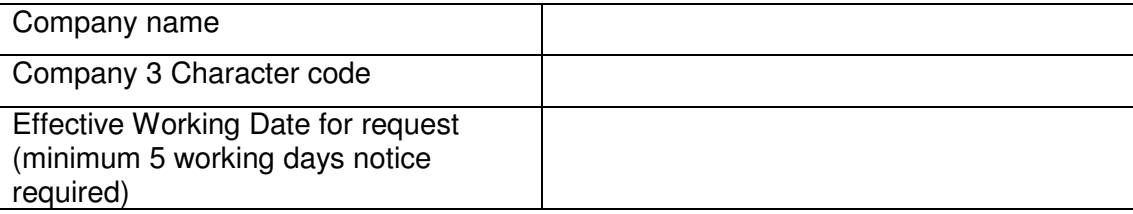

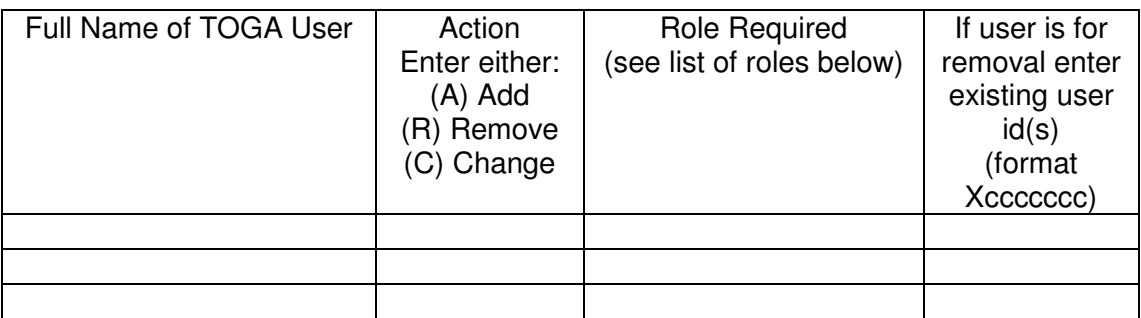

(Please continue on the back of this sheet if insufficient space.)

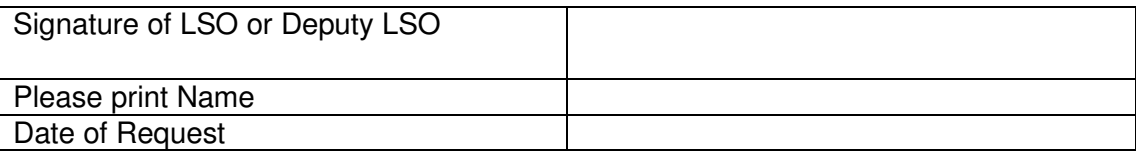

### **When you have completed this form, post or fax it to:-**

Energy Requirements Manager/Transmission Requirements Manager, St Catherine's Lodge, Bearwood Road, Sindlesham, Nr Wokingham, United Kingdom, RG41 5BN

### **Fax number: Energy Requirements** 0118 936 3146

**: Transmission Requirements** 0118 936 3266

#### **List of Roles:**

GCSubmitter, Power Station, GCView, DNO Viewer, TO Scot Planner, TO Scot Viewer & OFTO Viewer

FormB160 – VER1.2 27/10/10

#### **APPENDIX B**

**FORM FOR REGISTERING, AMENDING OR REMOVING DETAILS OF LSOS AND DLSOS** 

FORM B151

nationalgrid

THE POWER OF ACTION

Registration, Amendment or Removal of Local Security Officers and Deputy Local Security Officers

User organisation name

Effective date for change

Type of Request ( Please tick)  $\begin{matrix} \end{matrix}$  Add. Delete  $\begin{matrix} \end{matrix}$  Chan

#### **AUTHORISATION FOR CHANGE** Existing users only

Full name of **current** LSO/DLSO or registered I.S Contact Signature of **current** LSO/DLSO or registered I.S Contact Date of Request

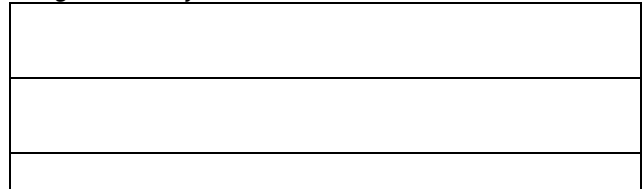

#### **REGISTRATION DETAILS**

New users: Please supply all details requested below.

Existing user: Please supply only changes to details currently registered with National Grid

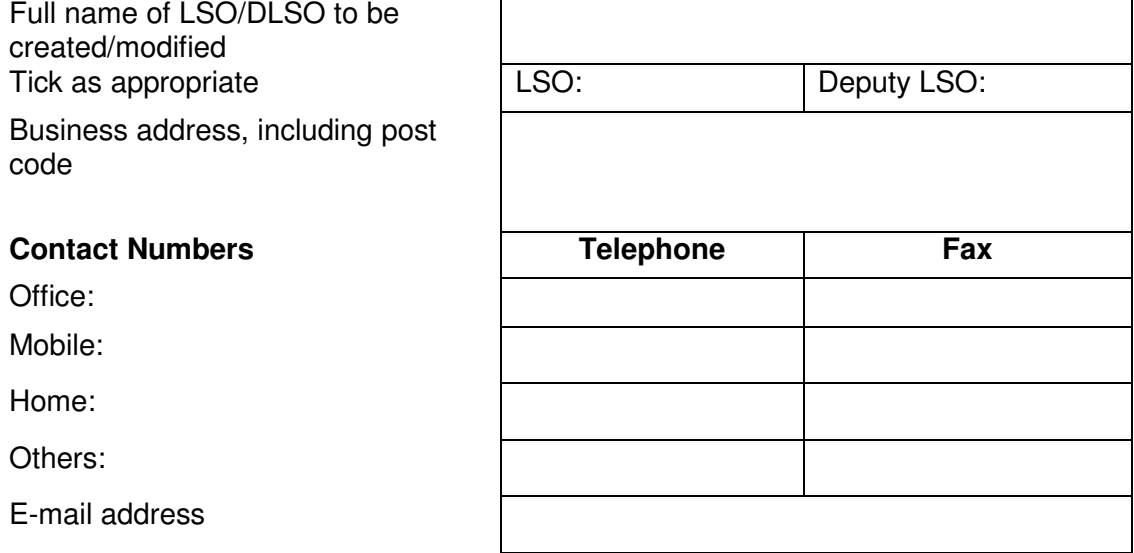

#### **To be completed in private by the future LSO/Deputy LSO**

PRINT codeword (min. 8 Characters) Do not reveal this codeword to an else Specimen signature

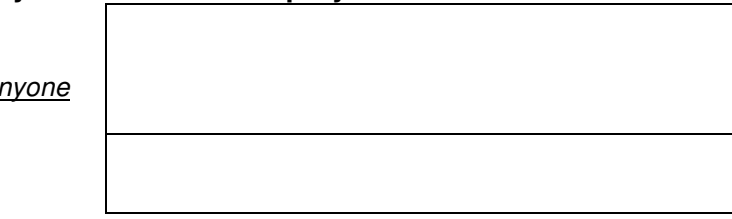

#### **When you have completed this form, post or fax it to:-** Energy Requirements Manager/Transmission Requirements Manager, St Catherine's Lodge, Bearwood Road, Sindlesham, Nr Wokingham, United Kingdom, RG41 5BN **Fax number : Energy Requirements:** 0118 936 3146 **Transmission Requirements** 0118 936 3266

Form B151 – VER 1.6 27/10/10

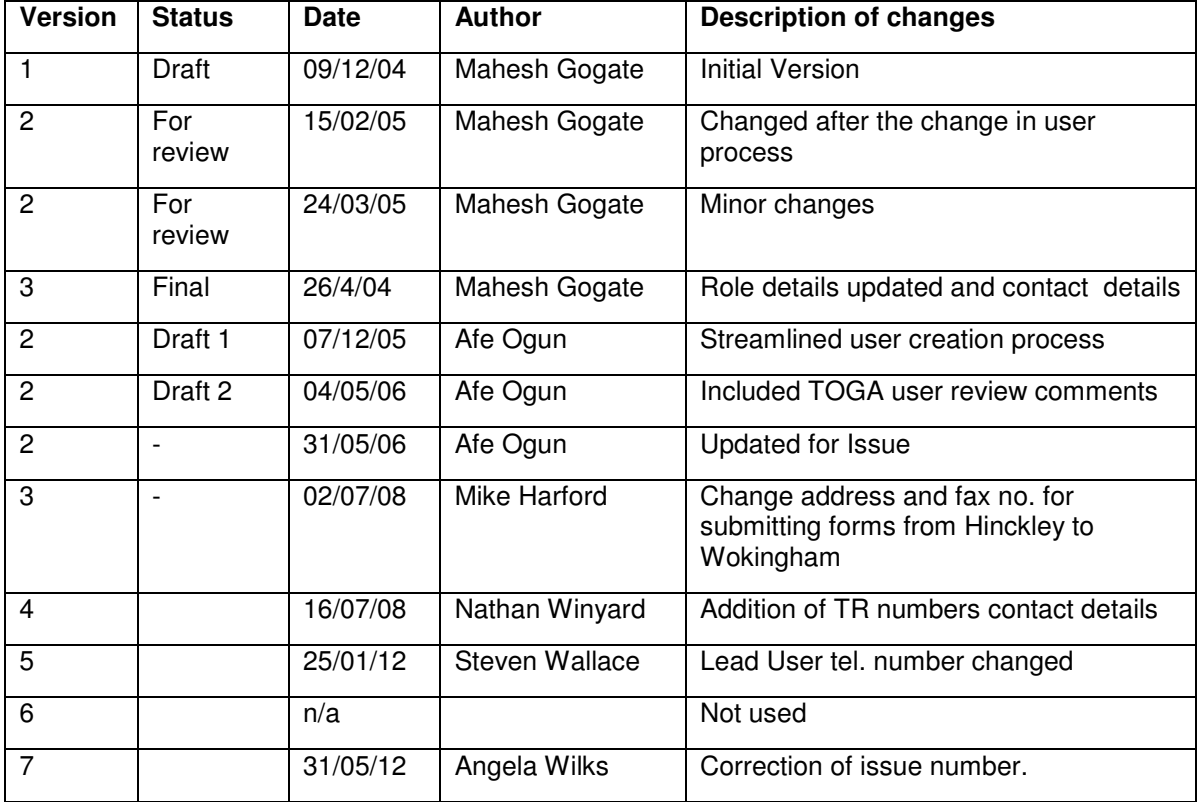

# **DOCUMENT STATUS**

### **CHANGE FORECAST**

This document may be reissued if occasion demands it, for example if the processes have changed. If so, it will be issued whole, not just the changed pages. The need to re-issue the document will be at the discretion of the WS1 Implementation Manager.

### **DISTRIBUTION**

This document is stored in the Information Systems electronic library.

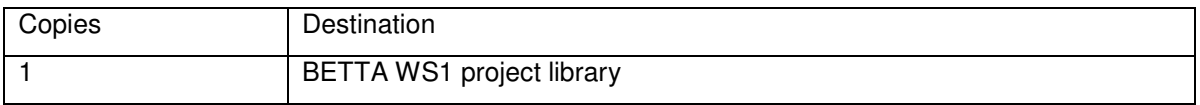